# **Physique**

### **Capacité numérique 3 – Équation différentielle du deuxième ordre non-linéaire**

Pour le lundi 11 mars 08:00

#### **Objectifs**

- À l'aide d'un langage de programmation, résoudre numériquement une équation différentielle du deuxième ordre non-linéaire et faire apparaître l'effet des termes non-linéaires.
- Utiliser la fonction odeint de la bibliothèque scipy.integrate.
- Transformer une équation différentielle d'ordre  $n$  en un système différentiel de  $n$  équations d'ordre 1.

### **Première partie Pendule simple**

Cette partie étudie le modèle du pendule simple. En notant  $\theta$  l'angle du pendule par rapport à la verticale descendante, cet angle est régi par l'équation différentielle

<span id="page-0-0"></span>
$$
\ddot{\theta} + \omega_0^2 \sin(\theta) = 0. \tag{1}
$$

### **1 Étude préliminaire**

**1.** Pourquoi n'est-il pas possible d'appliquer la méthode d'Euler pour estimer l'évolution de θ ? La méthode d'Euler s'applique à une équation différentielle d'ordre 1. Or, ici, l'équation différentielle est d'ordre 2.

Pour pallier cela, une matrice  $2 \times 1$ , notée X, est introduite et définie telle que

$$
X(t) = \begin{pmatrix} \theta(t) \\ \dot{\theta}(t) \end{pmatrix} .
$$

**2.** Déterminer fonction  $F$  de  $\mathbb{R}^2 \to \mathbb{R}^2$  telle que l'équation [\(1\)](#page-0-0) s'écrive

$$
\frac{\mathrm{d}X}{\mathrm{d}t} = F(X). \tag{2}
$$

Par définition,

$$
\frac{\mathrm{d}X}{\mathrm{d}t} = \begin{pmatrix} \dot{\theta} \\ \ddot{\theta} \end{pmatrix} = F \begin{pmatrix} \theta \\ \dot{\theta} \end{pmatrix} .
$$

Par identification directe pour la ligne 1 et d'après l'équation différentielle pour la ligne 2, il vient

$$
F: \begin{pmatrix} a \\ b \end{pmatrix} \mapsto \begin{pmatrix} b \\ -\omega_0^2 \sin(a) \end{pmatrix}.
$$

**3.** En déduire, en s'inspirant de la méthode d'Euler vue pour les systèmes d'ordre 1, les relations (mathématiques) permettant d'obtenir les valeurs de  $\theta(t_{i+1})$  et  $\dot{\theta}(t_{i+1})$  connaissant  $\theta(t_i)$  et  $\dot{\theta}(t_i)$  avec  $t_i = pi$ , p le pas de la simulation et *i* l'étape d'itération.

D'après la méthode d'Euler, pour une grandeur  $y(x)$  telle que  $\dot{y} = F(y, x)$ ,

$$
y(x_{i+1}) = y(x_i) + p F(y(x_i), x_i).
$$

Alors, les deux lignes de l'équation déterminée à la question précédente donnent

$$
\theta(t_{i+1}) = \theta(t_i) + p\,\dot{\theta}(t_i)\,,\quad \dot{\theta}(t_{i+1}) = \dot{\theta}(t_i) + p\,\ddot{\theta}(t_i) = \dot{\theta}(t_i) + p \times \left(-\omega_0^2\sin(\theta(t_i))\right)\,.
$$

#### **2 Mise en œuvre**

**1.** Ecrire le code définissant la fonction F\_pendule, prenant comme paramètres la valeur  $\mathbf{t}$  de  $t_i$  et la valeur X de  $X(t_i)$  et qui rend  $F(X(t_i))$  dans le cas du pendule simple étudié. Attention à bien identifier ce qu'est X. Poser  $\omega_0 = 2\pi$  (c'est-à-dire  $f_0 = 1$  Hz) en début du script.

```
4 import numpy as np
5 import matplotlib.pyplot as plt
6
7 omega0 = 2*np.pi
8
9 def F_pendule(X):
10 theta = X[0]
11 omega = X[1] # omega = d theta / dt
12 # Application des formules
13 return (omega, -omega0**2*np.sin(theta))
```
**2.** Écrire une fonction next\_Euler prenant comme paramètres la valeur theta\_init de  $\theta(t_i)$ , la valeur omega\_init de  $\omega(t_i) = \dot{\theta}(t_i)$ , la valeur t\_init de  $t_i$ , la fonction F définie précédemment et le pas p et qui rend les valeurs de  $\theta(t_{i+1}), \omega(t_{i+1})$  et  $t_{i+1}.$ 

```
15 def next_Euler(theta_init, omega_init, t_init, F, p):
16 # se ramener aux notations de la partie théorique
17 X_init = (theta_init, omega_init)
18 FX = F(X \text{ init})19 # Application des formules
20 theta next = theta init + p * FX[0]21 omega next = omega init + p * FX[1]22 t next = t init + p
23 return theta_next, omega_next, t_next
```
**3.** Soient les conditions initiales  $\theta(0) = \theta_0$  et  $\dot{\theta}(0) = 0$ . Écrire alors un code permettant d'estimer les valeurs de  $\theta(t)$  et  $\dot{\theta}(t)$  de  $t = 0$  à  $t = 3T_0$  avec  $T_0$  la période propre de l'oscillateur harmonique obtenue aux petites angles, avec un pas de  $T_0/100$ , pour  $\theta_0$  valant 1, 5, 10 degrés et de sauvegarder les tracés de ces estimations, ensemble, dans une image « fig1a.png ». Commenter le résultat obtenu : périodes, amplitudes.

Le code est ci-dessous, le tracé en figure [1a.](#page-2-0)

```
25 thetas = {}
26 omegas = \{\}27 time s = \{\}28 T0 = 2*np.pi/(omega0)
29 pas = T0/10030 temps_max = 3*T031 for theta_0 in [1, 5, 10]:
```

```
32 # conversion de l'angle en radian
33 theta_0_rad = theta_0/180*np.pi
34 # initialisation des listes
35 theta_liste = [theta_0_rad]
36 omega_liste = [0]
37 temps liste = [0]38 # application de la méthode d'Euler
39 while temps_liste[-1] < temps_max:
40 theta_init = theta_liste[-1]
41 omega_init = omega_liste[-1]
42 t\_init = temps\_liste[-1]43 theta_next, omega_next, t_next = next_Euler(theta_init, omega_init, t_init,
          \rightarrow F_pendule, pas)
44 theta_liste.append(theta_next)
45 omega_liste.append(omega_next)
46 temps_liste.append(t_next)
47 # stocker les résultats dans les dictionnaires
48 thetas [theta 0] = theta liste
49 omegas[theta0] = omega liste
50 time_s[theta_0] = temps_liste
51
52 plt.figure()
53 plt.title("Pendule simple par méthode d'Euler, pas = $T_0/100$")
54 for label in thetas:
55 theta_liste = thetas[label]
56 omega_liste = omegas[label]
57 temps_liste = time_s[label]
58 plt.plot(
59 temps_liste,
60 theta_liste,
61 label = f"$\\theta(0) = {label}^\\degree$")
62 plt.legend() # afficher les labels des courbes
63 plt.xlabel("temps (s)")
64 plt.ylabel("angle du pendule (rad)")
65 plt.grid() # pour afficher le quadrillage
66 plt.savefig("fig1a.png")
```
<span id="page-2-0"></span>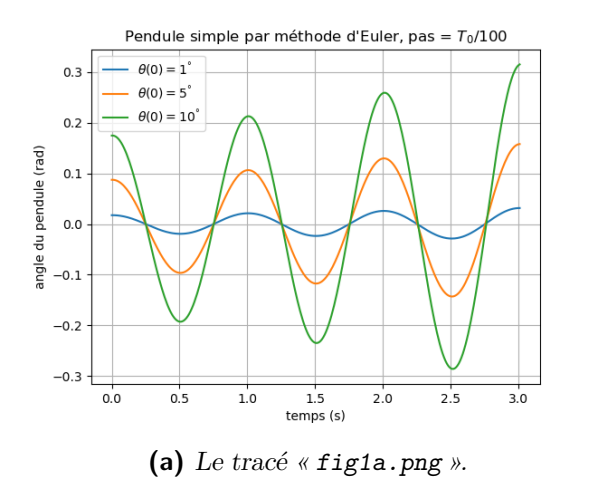

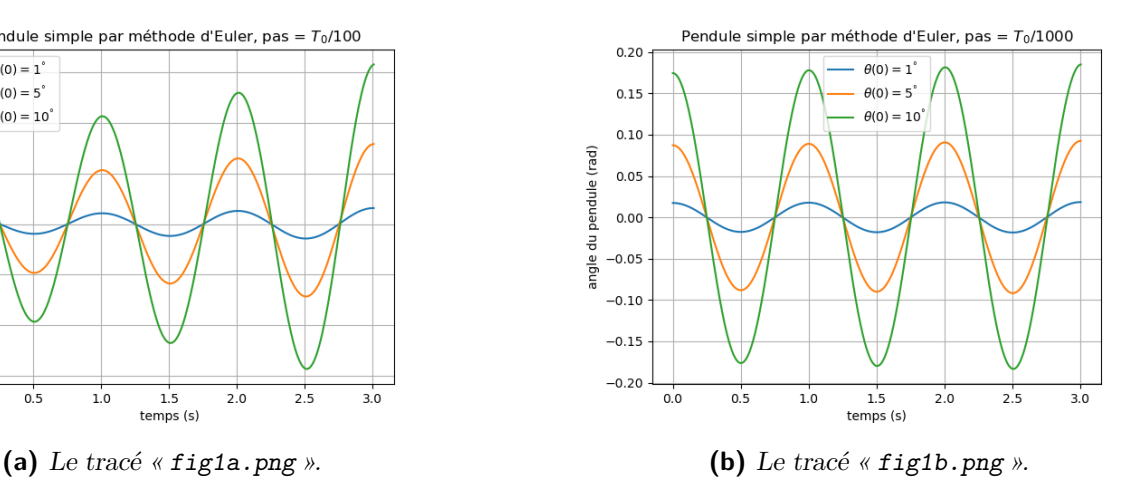

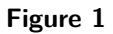

Pour de petits angles, l'isochronisme des oscillations est retrouvé. En revanche, l'amplitude des oscillations n'est pas constante, il s'agit d'un artefact dû à la méthode d'Euler. Un pas plus petit permet de résoudre ce problème.

**4.** Reprendre la question précédente avec un pas de  $T_0/1000$ , dans une image « fig1b.png ». Le problème rencontré est-il résolu ?.

Avec un pas de  $T_0/1000$ , les courbes obtenue sont données en figure [1b.](#page-2-0) Les amplitudes sont désormais stables.

**5.** Tracer à présent les courbes pour  $\theta_0$  valant  $10, 30, \ldots, 150$  degrés dans une image « fig2.png ». Commenter le résultat obtenu:périodes, amplitudes.

Le code est ci-dessous, le tracé en figure [2.](#page-4-0) Plus l'amplitude de l'oscillation est importante, plus la période l'est. Il n'y a plus isochronisme des oscillations.

```
109 thetas = \{\}110 omegas = \{\}111 time s = {}112 # l'angle de 170° est déjà mis pour la suite
113 for theta_0 in range(10, 171, 20):
114 # conversion de l'angle en radian
115 theta_0_rad = theta_0/180*np.pi
116 # initialisation des listes
117 theta_liste = [theta_0_rad]
118 omega_liste = [0]
119 temps_liste = [0]
120 # application de la méthode d'Euler
121 while temps_liste[-1] < temps_max:
122 theta init = theta liste[-1]123 omega init = omega liste[-1]124 t_init = temps_liste[-1]
125 theta_next, omega_next, t_next = next_Euler(theta_init, omega_init, t_init,
           \rightarrow F_pendule, pas)
126 theta_liste.append(theta_next)
127 omega_liste.append(omega_next)
128 temps_liste.append(t_next)
129 # stocker les résultats dans les dictionnaires
130 thetas[theta_0] = theta_liste
131 omegas[theta_0] = omega_liste
132 time_s[theta_0] = temps_liste
133
134 plt.figure()
135 plt.title("Pendule simple par méthode d'Euler, pas = $T_0/1000$")
136 for label in thetas:
137 if label > 150:
138 continue
139 theta liste = thetas[label]
140 omega_liste = omegas[label]
141 temps liste = time s[label]
142 plt.plot(
143 temps_liste,
144 theta_liste,
145 label = f"$\\theta(0) = {label}^\\degree$")
146 plt.legend() # afficher les labels des courbes
147 plt.xlabel("temps (s)")
148 plt.ylabel("angle du pendule (rad)")
149 plt.grid() # pour afficher le quadrillage
150 plt.savefig("fig2.png")
```
**6.** Tracer à présent la courbe pour  $\theta(0) = 170^\circ$  dans une image « fig3.png ». Commenter.

Le tracé est en figure [2.](#page-4-0) Le pendule commence à faire plusieurs tours sur lui-même dans le sens négatif (anti-trigonométrique ou horaire). Ce comportement est faux : le pendule n'a pas, dans l'état initial, assez d'énergie pour aller à  $|\theta| > \theta(0)$ . C'est à nouveau une erreur due aux approximations de la méthode d'Euler.

<span id="page-4-0"></span>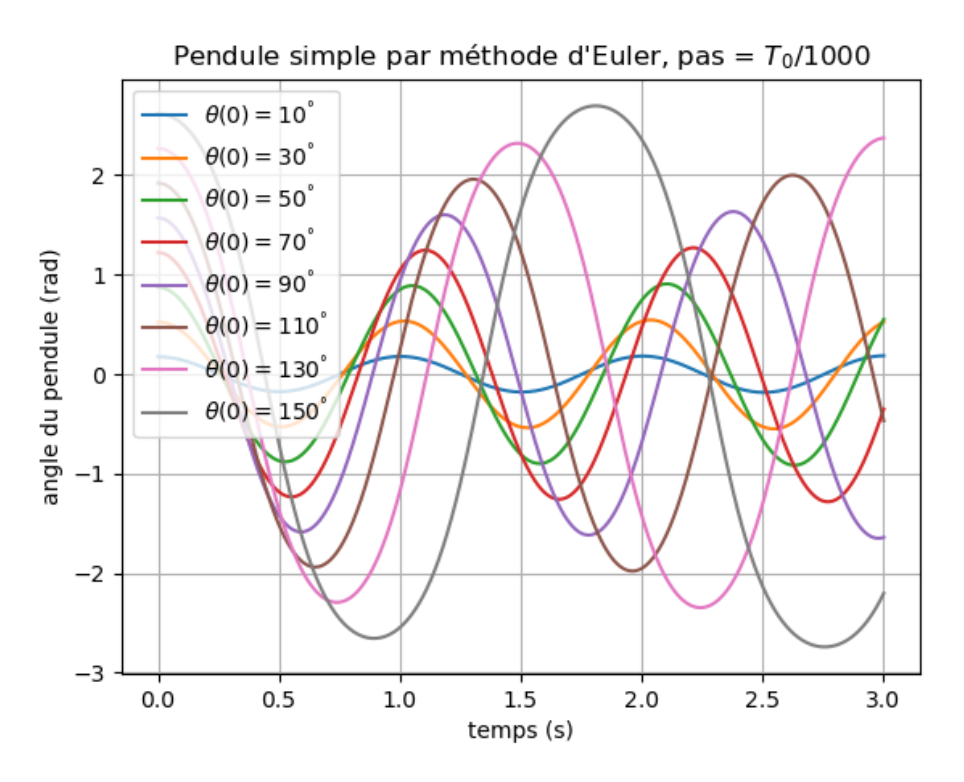

**Figure 2 –** Le tracé « fig2.png ».

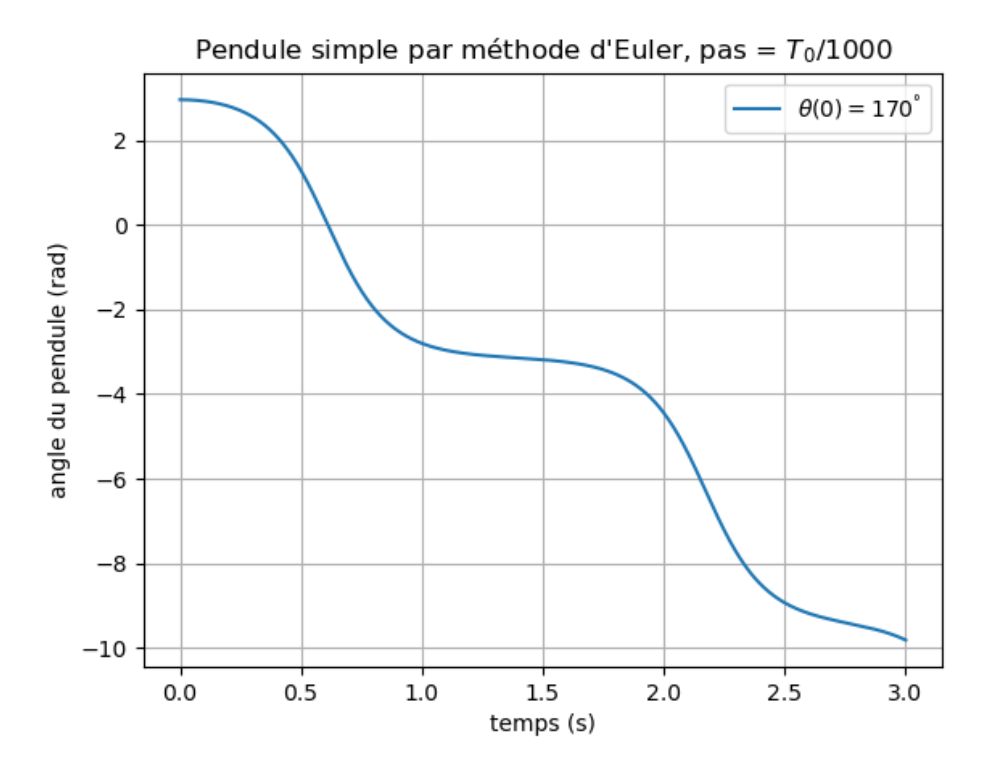

Figure  $3 - Le$  tracé « fig3.png ».

#### **3 Utilisation de odeint**

La bibliothèque scipy.integrate comporte une fonction odeint dont la documentation complète est disponible en ligne<sup>[1](#page-5-0)</sup>. Pour un système tel que  $\frac{dX}{dt} = F(X)$  avec X pouvant être un vecteur, son utilisation peut être simplifiée, avec les lignes nécessaires en amont, en

```
1 from scipy.integrate import odeint # import de la fonction
2 X0 = (theta_init, omega_init) # le vecteur X à l'instant initial, comme avant
3 temps = ... # la liste des instants t auxquels obtenir X(t)
4 X_liste = odeint(F, X0, temps)
```
avec F une fonction qui n'est pas tout à fait celle précédemment définie dans ce sujet. En effet, celle-ci doit prendre deux paramètres, X et temps. Il faudra donc « mettre à jour » F dans le code pour utiliser odeint.

La sortie de odeint est alors un array de taille len(temps), len(X0) contenant les valeurs de X pour tous les instants  $t$  dans temps.

**1.** Écrire alors un code permettant d'obtenir les valeurs de  $\theta(t)$  de  $t = 0$  à  $t = 3T_0$  avec  $T_0$  la période propre de l'oscillateur harmonique obtenue aux petites angles, avec un pas de  $T_0/100$ , pour  $\theta_0$ valant 10, 30, . . . , 170 degrés et de sauvegarder les tracés de ces simulations, ensemble, dans une image « fig4.png ». Commenter le résultat obtenu : périodes, amplitudes.

Le code est ci-dessous.

```
168 # Modification de la fonction pour utiliser odeint
169 def F_pendule_odeint(X, t):
170 return F_pendule(X)
171
172 # import de odeint
173 from scipy.integrate import odeint
174
175 temps = np.arange(0, 3*T0, T0/100)176 thetas = {} # dictionnaire pour stocker les résultats
177 omegas = \{\}178 for theta0 in range(10, 171, 20):
179 theta0_rad = theta0 * np.pi/180
180 X0 = (theta0 rad, 0)181 odeint_output = odeint(F_pendule_odeint, X0, temps)
182 thetas[theta0] = odeint_output[:,0]
183 omegas[theta0] = odeint output[:,1]
184
185 plt.figure()
186 plt.title("Pendule simple par odeint, pas = $T_0/100$")
187 for label in thetas:
188 theta_liste = thetas[label]
189 plt.plot(
190 temps,
191 theta_liste,
192 label = f"$\\theta(0) = {label}^\\degree$")
193 plt.legend() # afficher les labels des courbes
194 plt.xlabel("temps (s)")
195 plt.ylabel("angle du pendule (rad)")
196 plt.grid() # pour afficher le quadrillage
197 plt.savefig("fig4.png")
```
Le tracé obtenu est donné en figure [4.](#page-6-0) L'utilisation de odeint est plus précise que la méthode d'Euler. Les

<span id="page-5-0"></span><sup>1.</sup> [https://docs.scipy.org/doc/scipy/reference/generated/scipy.integrate.odeint.html](https: //docs.scipy.org/doc/scipy/reference/generated/scipy.integrate.odeint.html)

<span id="page-6-0"></span>amplitudes sont bien stables, ce qui est attendu avec la conservation de l'énergie potentielle, et la période des oscillations dépend bien de l'amplitude du mouvement.

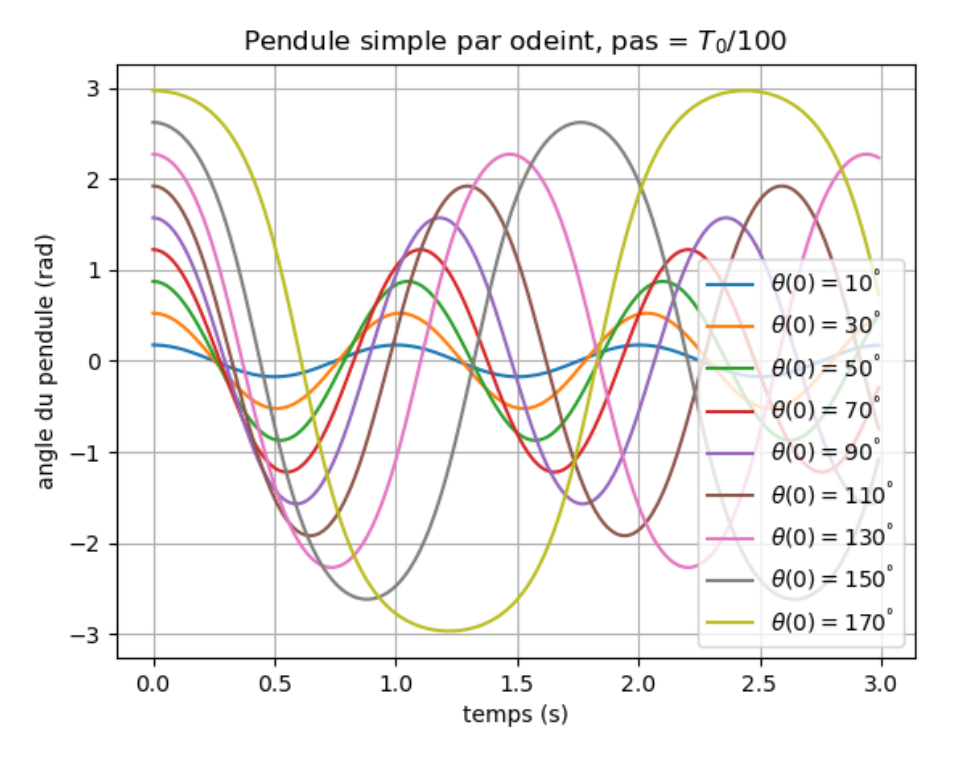

**Figure 4 –** Le tracé « fig4.png ».

**2.** Obtenir alors, à partir des courbes calculées par odeint, le portrait de phase de ce système, dans une image « fig5.png ».

Le portrait de phase est le tracé de  $\dot{\theta} = f(\theta)$ . Or, odeint a déjà fourni ces données pour les angles traités précédemment (et une vitesse initiale nulle). Alors, le portrait de phase s'obtient sans calcul supplémentaire par le code suivant.

```
199 plt.figure()
200 plt.title("Portrait de phase du pendule simple")
201 for label in thetas:
202 theta_liste = thetas[label]
203 plt.plot(
204 thetas[label],
205 omegas[label],
206 label = f"$\\theta(0) = {label}^\\degree, v_0=0$",
207 )
208 plt.legend() # afficher les labels des courbes
209 plt.xlabel("$\\theta$ (rad)")
210 plt.ylabel("$\\dot{\\theta}$ (rad/s)")
211 plt.xlim([-2*np.pi, 2*np.pi]) # ajustement des bornes de l'axe des abscisses
212 plt.ylim([-np.pi*omega0, np.pi*omega0]) # ajustement des bornes de l'axe des ordonnées
213 plt.grid() # pour afficher le quadrillage
214 plt.savefig("fig5.png")
```
Le tracé obtenu est donné en figure [5.](#page-7-0)

**3.** Ce portrait de phase n'est en fait pas complet, seuls les mouvements périodiques autour de  $\theta = 0$  sont obtenus. Trouver un jeu de conditions initiales supplémentaires permettant de compléter le portrait de phase dans la gamme  $-2\pi \le \theta \le 2\pi$  et  $-\pi\omega_0 \le \theta \le \pi\omega_0$  tout en conservant un visuel agréable (courbes ni trop espacées, ni trop rapprochées). Le sauvegarder dans une image « fig6.png ».

<span id="page-7-0"></span>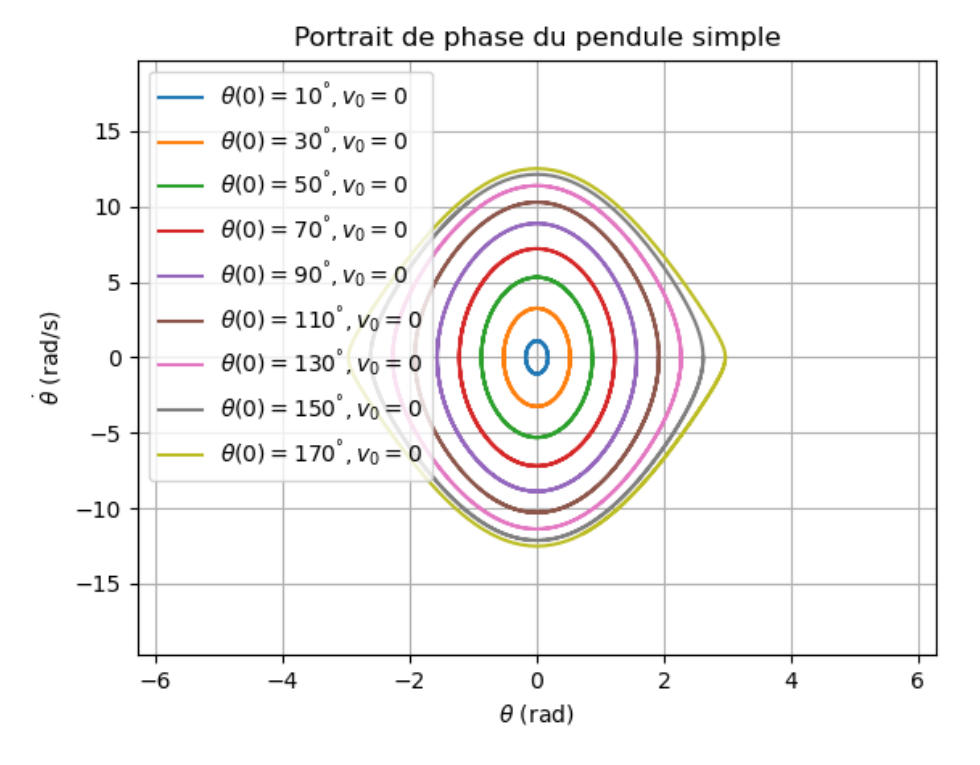

**Figure 5 –** Le tracé « fig5.png ».

Il faut d'une part obtenir les oscillations autour des positions d'équilibre  $\theta = \pm 2\pi$ ; et d'autre part obtenir les courbes pour les états de diffusion (plusieurs tours dans le sens direct et dans le sens indirect).

Pour les oscillations autour des positions d'équilibre, il est possible de simplement reprendre les mêmes conditions initiales mais translatées de  $\pm 2\pi$ . Prendre des angles un peu moins proches permet d'obtenir un visuel plus agréable. Pour les états de diffusion, il est possible *en première intention* de remarquer qu'il suffit de prendre une vitesse initiale suffisante en valeur absolue à un angle initial nul pour obtenir le tracé correspondant pour le portrait de phase. Mais alors, il manque une partie de la courbe  $(\theta < 0$  pour une vitesse positive et inversement). Alors, prendre comme valeur initiale de  $\theta$  sa valeur minimale ou maximale permet de compléter le portrait de phase, d'où le choix des conditions initiales dans le code suivant.

```
216 conditions_initiales = [] # liste des CI pour X
217 for theta0 in range(10,181,30):
218 theta0 *= np.pi/180 # conversion en rad
219 conditions_initiales.append([theta0, 0])
220 # mettre aussi les CI pour les oscillations autour des deux autres
221 # positions d'équilibre à traiter
222 conditions_initiales.append([theta0+2*np.pi, 0])
223 conditions_initiales.append([theta0-2*np.pi, 0])
224 # mettre les CI pour les états de diffusion
225 for omega in np.arange(2.01*omega0, 4*omega0, 2):
226 conditions_initiales.append([-2*np.pi, omega])
227 conditions_initiales.append([2*np.pi, -omega])
228
229 thetas = {} # dictionnaire pour stocker les résultats
230 omegas = {}
231 cas = 0 # pour pouvoir retrouver chaque courbe
232 for CI in conditions_initiales:
233 cas += 1
234 X0 = CI
235 odeint_output = odeint(F_pendule_odeint, X0, temps)
236 thetas[cas] = odeint output[:,0]
237 omegas[cas] = odeint_output[:,1]
```

```
238
239 plt.figure()
240 plt.title("Portrait de phase du pendule simple")
241 for label in thetas:
242 theta_liste = thetas[label]
243 plt.plot(
244 thetas[label],
245 omegas[label],
246 )
247 plt.xlabel("$\\theta$ (rad)")
248 plt.ylabel("$\\dot{\\theta}$ (rad/s)")
249 plt.xlim([-2*np.pi, 2*np.pi]) # ajustement des bornes de l'axe des abscisses
250 plt.ylim([-np.pi*omega0, np.pi*omega0]) # ajustement des bornes de l'axe des ordonnées
```
<span id="page-8-0"></span>Le tracé obtenu est donné en figure [6.](#page-8-0)

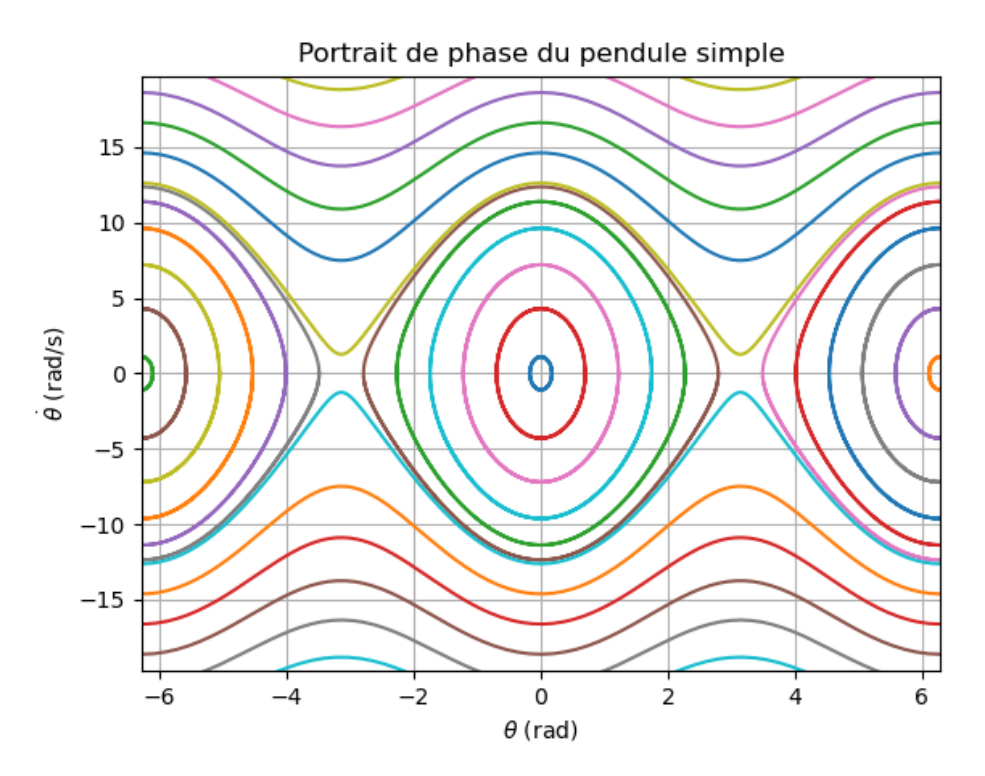

**Figure 6 –** Le tracé « fig6.png ».

## **Deuxième partie Oscillateur de Van der Pol**

L'oscillateur de Van der Pol est régi par l'équation différentielle

<span id="page-8-1"></span>
$$
\frac{d^2y}{dt^2} + a\left(\frac{y^2}{b^2} - 1\right)\frac{dy}{dt} + \omega_0^2 y = 0.
$$
\n(3)

Dans la suite, les paramètres seront fixés à  $a = 3 \text{ SI}$ ,  $b = 1 \text{ SI}$ ,  $\omega_0 = 7 \text{ rad/s}$ .

**4.** Déterminer la fonction F\_VanderPol utilisable avec odeint, analogue à F\_pendule\_odeint mais pour l'équation [\(3\)](#page-8-1). Puis, en utilisant la méthode précédemment employée pour traiter le pendule simple avec odeint, obtenir  $y(t)$  et  $\dot{y}(t)$  pour t allant de 0 à 100 s avec 1000 points pour les conditions initiales  $y(0) = 0$  rad et  $\dot{y}(0) = 0.1$  rad·s<sup>-1</sup>.

Tracer  $y(t)$  dans une image « fig7a.png » et le portrait de phase avec *ces* conditions initiales dans une image «  $fig7b.png$  ». Commenter le portrait de phase : à terme,  $y(t)$  est-elle périodique? Sinusoïdale ? Justifier.

Commençons par déterminer F. Vu l'équation différentielle,

$$
F: \begin{pmatrix} y \\ \dot{y} \end{pmatrix} \mapsto \begin{pmatrix} \dot{y} \\ -a\left(\frac{y^2}{b^2} - 1\right) \frac{dy}{dt} - \omega_0^2 y \end{pmatrix}.
$$

Ainsi, le code définissant F\_VanderPol est celui ci-après.

```
254 a = 3
255 b = 1
256 omega_0 = 7257 def F_VanderPol(X, t):
258 y = X[0]259 dy_dt = X[1] # = d y / dt
260 # Application des formules
261 return (dy_dt, -a*(y**2/b**2-1)*dy_dt - omega_0**2 * y)
```
L'obtention de  $y(t)$  et  $\dot{y}(t)$  avec les conditions initiales données est alors réalisée par le code ci-après.

```
263 \text{ y0} = 0264 dy dt0 = 0.1265 temps = np.linspace(0, 10, 1000)
266 odeint_output = odeint(F_VanderPol, (y0, dy_dt0), temps)
267 y_fct_t = odeint_output[:,0]
268 dy_dt_fct_t = odeint_output[:,1]
```
Les tracés demandés, comme précédemment, s'obtiennent avec le code suivant et sont donnés en figures [7a](#page-10-1) et [7b.](#page-10-1)

```
270 plt.figure()
271 plt.title("Evolution de $y(t)$ pour un oscillateur de Van der Pol")
272 plt.plot(
273 temps,
274 y_fct_t,
275 )
276 plt.xlabel("$t$ (s)")
277 plt.ylabel("$y$ (rad)")
278 plt.grid() # pour afficher le quadrillage
279 plt.savefig("fig7a.png")
280
281 plt.figure()
282 plt.title("Portrait de phase d'un oscillateur de Van der Pol")
283 plt.plot(
284 y_fct_t,
285 dy_dt_fct_t,
286 )
287 plt.xlabel("$y$ (rad)")
288 plt.ylabel("$\\dot{y}$ (rad/s)")
289 plt.grid() # pour afficher le quadrillage
290 plt.savefig("fig7b.png")
```
Le portrait de phase de l'oscillateur de Van der Pol est fermé. À partir d'une certaine date, le phénomène est donc périodique. Le portrait de phase du mouvement périodique n'est pas une ellipse, le régime permanent n'est donc pas sinusoïdal.

**5.** Faire varier les conditions initiales. Que dire du régime permanent de l'oscillateur ? Prendre par exemple  $y(0) = 2 \text{ rad}$  et  $\dot{y}(0) = 1 \text{ rad} \cdot \text{s}^{-1}$  puis  $y(0) = -1.75 \text{ rad}$  et  $\dot{y}(0) = 12 \text{ rad} \cdot \text{s}^{-1}$ .

<span id="page-10-1"></span><span id="page-10-0"></span>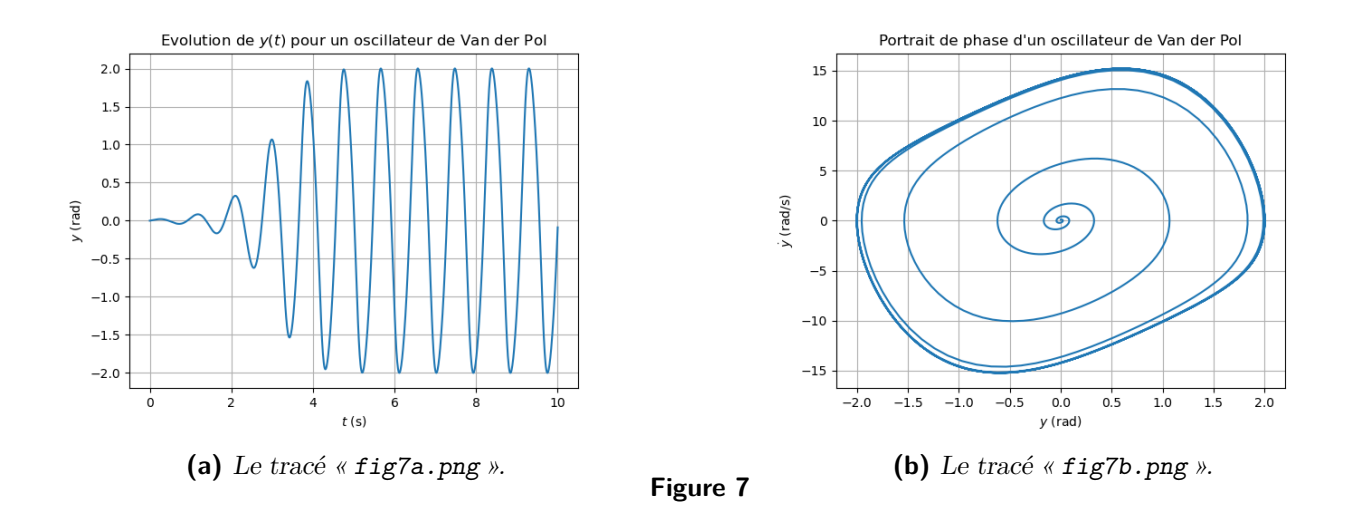

Avec un code très similaire, les tracés des figures [8a](#page-10-2) et [8b](#page-10-2) sont obtenus pour  $y(0) = 2$  rad et  $\dot{y}(0) = 1$  rad·s<sup>-1</sup> et des figures [9a](#page-10-3) et [9b](#page-10-3) pour  $y(0) = -1.75$  rad et  $\dot{y}(0) = 12 \,\text{rad·s}^{-1}$ .

<span id="page-10-2"></span>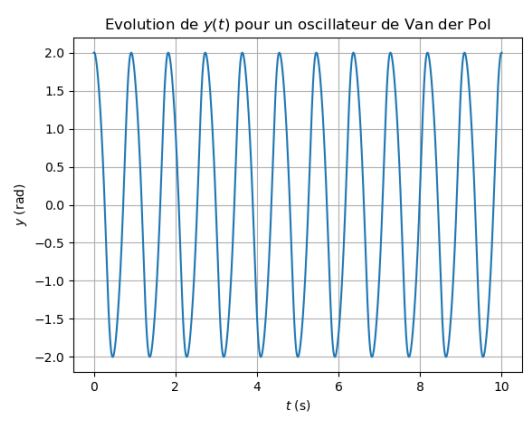

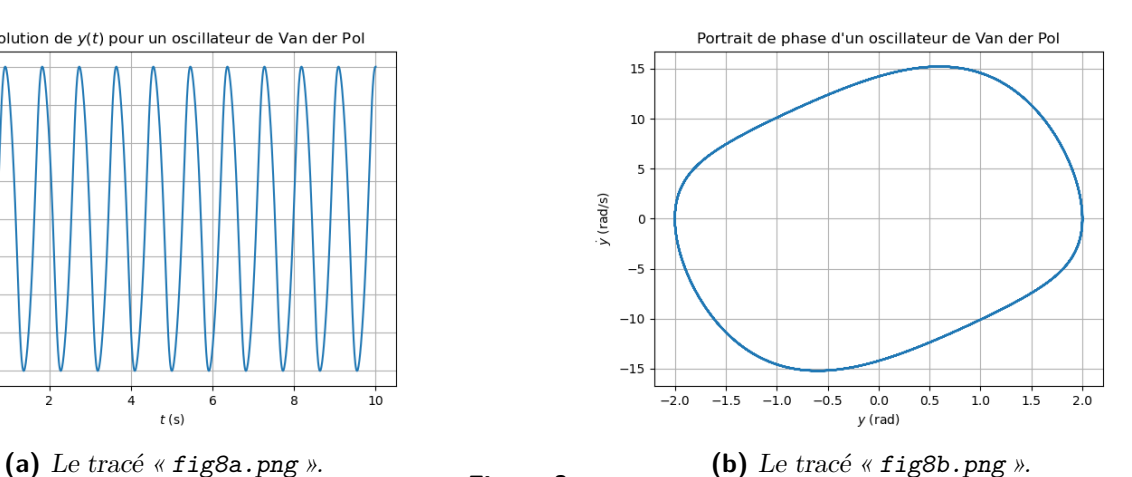

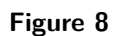

<span id="page-10-3"></span>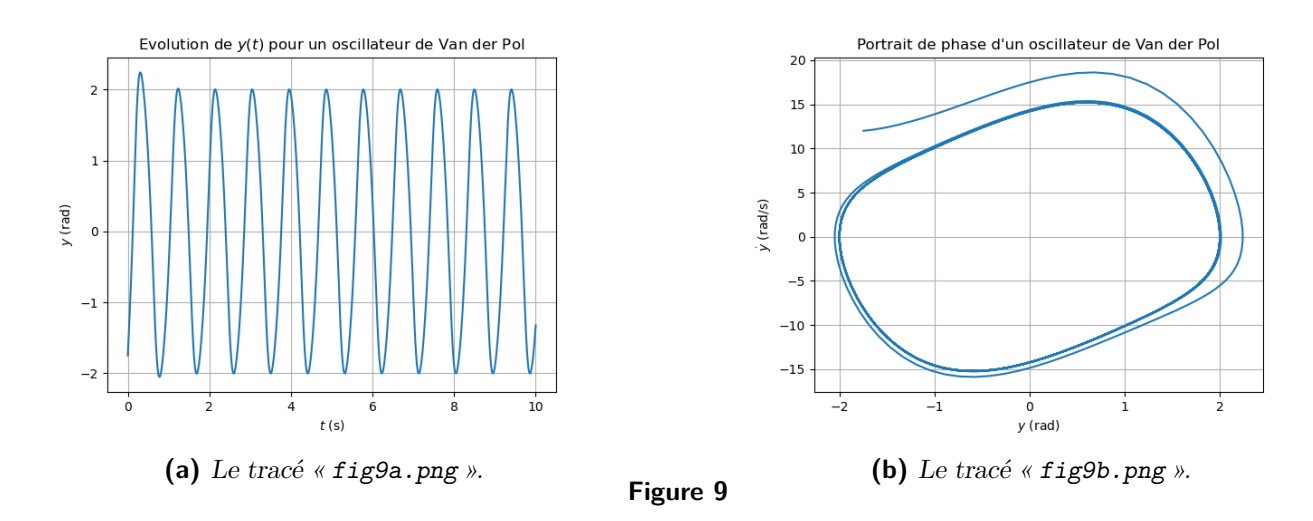

Le régime permanent reste le même, quelles que soient les conditions initiales.